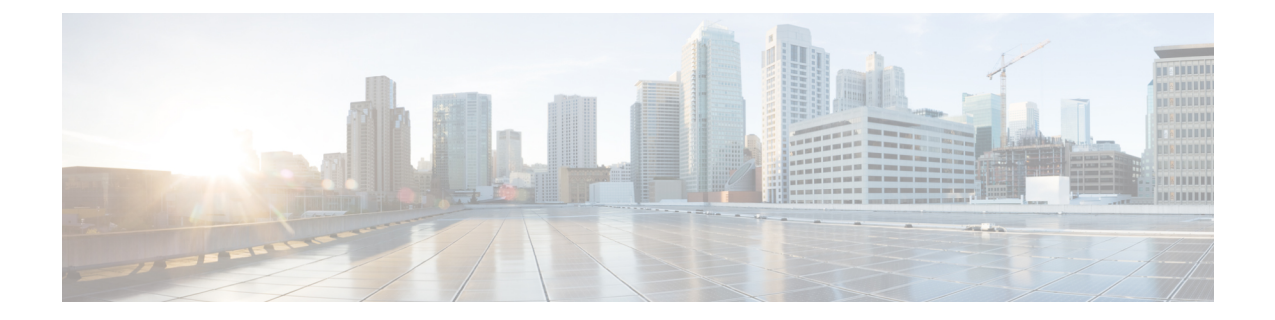

# ポスト量子事前共有キーを使用した量子安 全暗号化の設定

このモジュールでは、ポスト量子事前共有キー(PPK)を使用した量子安全暗号化について説 明します。この機能により、PPK を使用した IKEv2 および IPsec パケットの量子安全暗号化の ために、RFC 8784 および Cisco Secure Key Integration Protocol(SKIP)が実装されます。

- ポスト量子事前共有キーを使用した量子安全暗号化に関する制約事項 (1 ページ)
- サポートされるプラットフォーム (1 ページ)
- ポスト量子事前共有キーを使用した量子安全暗号化に関する情報 (2 ページ)
- ポスト量子事前共有キーを使用した量子安全暗号化の設定方法 (5 ページ)
- ポスト量子事前共有キーを使用した量子安全暗号化の設定例 (11 ページ)
- ポスト量子事前共有キーの設定の確認 (14 ページ)
- ポスト量子事前共有キーを使用した量子安全暗号化に関する追加情報 (14 ページ)
- ポスト量子事前共有キーを使用した量子安全暗号化に関する機能情報 (15 ページ)

# ポスト量子事前共有キーを使用した量子安全暗号化に関 する制約事項

• ポスト量子事前共有キーを使用した量子安全暗号化の機能は、GETVPN を除くすべての IKEv2 および IPsec VPN(FlexVPN(SVTI-DVTI)、DMVPN など)に適用できます。

# サポートされるプラットフォーム

ポスト量子事前共有キーを使用した量子安全暗号化の機能は、次のプラットフォームで使用で きます。

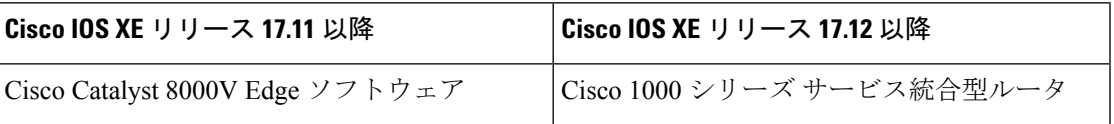

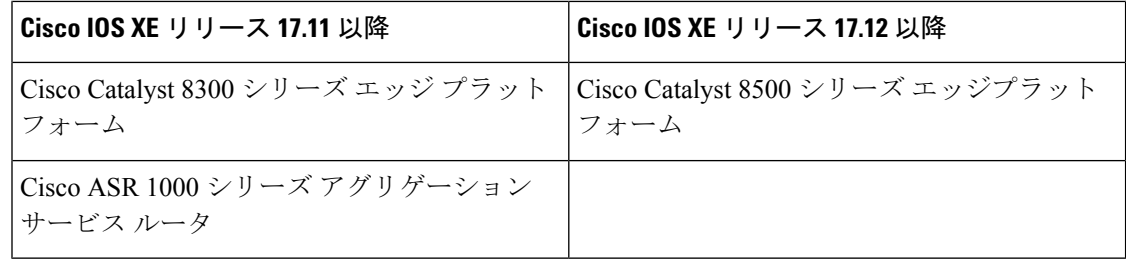

# ポスト量子事前共有キーを使用した量子安全暗号化に関 する情報

以下のセクションでは、ポスト量子事前共有キーを使用した量子安全暗号化の機能に関する詳 細情報を提供します。

## 量子コンピュータが暗号に与える影響

量子コンピュータは、現在普及している暗号アルゴリズムおよびプロトコルに深刻な課題をも たらします。量子コンピュータは、Diffie-Hellman (DH) および楕円曲線 Diffie-Hellman (ECDH) の問題を多項式時間で解決できるため、既存のIKEv2システムのセキュリティが侵害される可 能性があります。今日の VPN 通信を保存している中間者は、後で量子コンピュータが使用可 能になると、それらを復号できます。

## ポスト量子事前共有キー

事前共有キーに十分なエントロピーがあり、疑似乱数関数(PRF)、暗号化、および認証変換 が量子セキュアである場合、事前共有キーに基づくセッションキーは、量子攻撃に対して脆弱 ではありません。このようにして得られるシステムは、今日の古典的な攻撃者や量子コンピュー タを使用する将来の攻撃者に対してセキュアであると考えられます。

RFC8784(ポスト量子セキュリティのためのIKEv2での事前共有キーの混合)には、「PPK」 と呼ばれる事前共有キーを使用して量子コンピュータに対する耐性を実現するIKEv2プロトコ ルの機能拡張が記述されています。この RFC では、PPK 機能のネゴシエーション、PPK ID の 通信、セッションキー導出の追加入力としての PPK の混合、および非 PPK ベースのセッショ ンへのオプションのフォールバックが定義されています。

図 1 に、PPK を使用する場合と使用しない場合の IKEv2 キーの導出を示します。

図 **<sup>1</sup> : IKEv2** キーの導出:**PPK** を使用する場合と使用しない場合

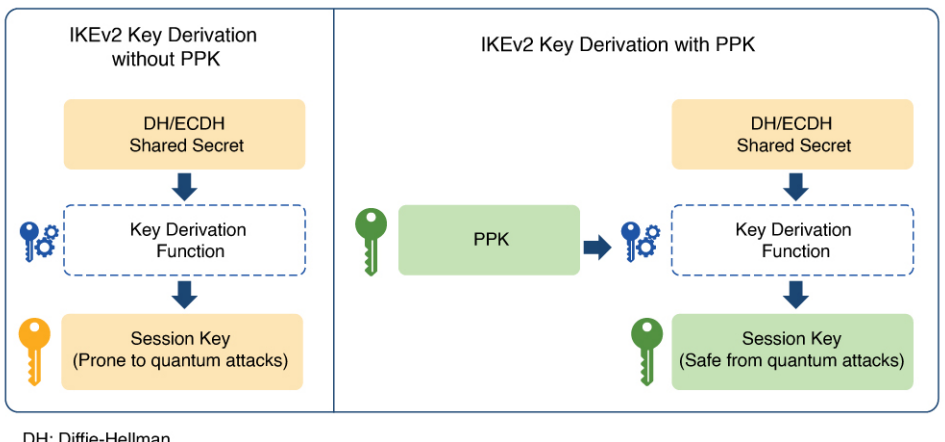

#### DH: Diffie-Hellman ECDH: Elliptic-curve Diffie-Hellman PPK: Postquantum Preshared Key

## 手動ポスト量子事前共有キー

IKEv2 および IPsec の発信側と応答側のペアで同じ PPK を提供する最も簡単なプロビジョニン グメカニズムは、両側で PPK を手動で設定することです。手動で設定された PPK は、「手動 PPK」と呼ばれます。

手動PPKの場合、管理者は、PPKのサイズとエントロピーが十分であり、頻繁にローテーショ ンされることを確認する必要があります。

図 2 は、手動 PPK を使用した量子安全な IKEv2 および IPsec セッションキーを示しています。

図 **2 :** 手動 **PPK** を使用した量子安全な **IKEv2** および **IPsec** セッションキー

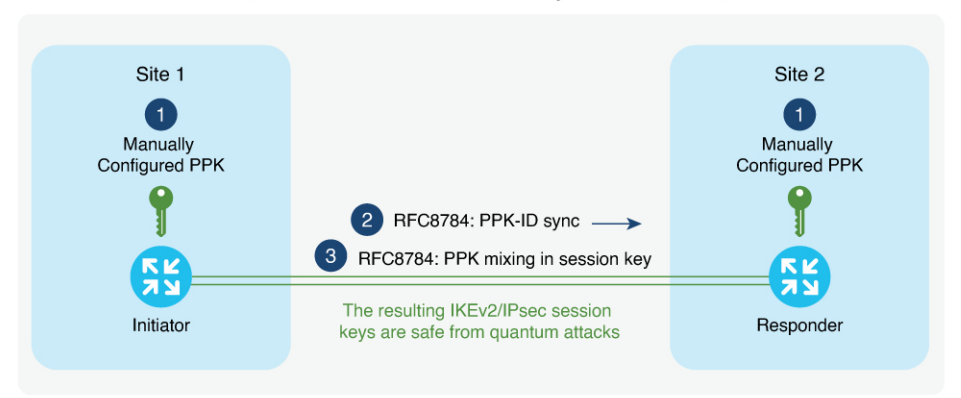

Quantum-Safe IKEv2/IPsec Session Keys with Manual PPK

## **Cisco Secure Key Integration Protocol** およびダイナミックポスト量子事 前共有キー

Cisco SKIP は、ルータなどの暗号化デバイスが外部キーソースから PPK をインポートするこ とを可能にする HTTPS ベースのプロトコルです。ダイナミック PPK と呼ばれる外部からイン ポートされた PPK は、自動プロビジョニングおよび更新と、PPK のエントロピーの向上とい う利点を提供します。

Cisco SKIP は、TLS1.2 と PSK-DHE 暗号スイートを使用して、SKIP プロトコルを量子安全に します。暗号化デバイスはSKIPクライアントを実装する必要があり、外部キーソースはSKIP サーバーを実装する必要があります。

外部キーソースを SKIP 準拠にするには、Cisco SKIP プロトコルを実装し、アウトオブバンド 同期メカニズムを使用して、2つの暗号化デバイス(イニシエータとレスポンダ)に同じ PPK を提供する必要があります。外部キーソースには、量子キー配布(QKD)デバイス、ソフト ウェア、もしくはクラウドベースキーソースまたはサービスを使用できます。

外部キーソースは、SKIP に準拠するために次の要件を満たす必要があります。

- Cisco SKIP 仕様で定義されているように、SKIP プロトコルまたは API を実装する必要が あります。
- アウトオブバンド同期メカニズムを使用して、暗号化デバイスのペア(イニシエータとレ スポンダ)に同じ PPK を提供する必要があります。

主要なソースベンダー(OKDベンダーなど)は、シスコの担当者に連絡して、Cisco SKIP プ ロトコルを実装する必要があります。 (注)

図 3 は、ダイナミック PPK を使用した量子安全な IKEv2 および IPsec セッションキーを示して います。

図 **3 :** ダイナミック **PPK** を使用した量子安全な **IKEv2** および **IPsec** セッションキー

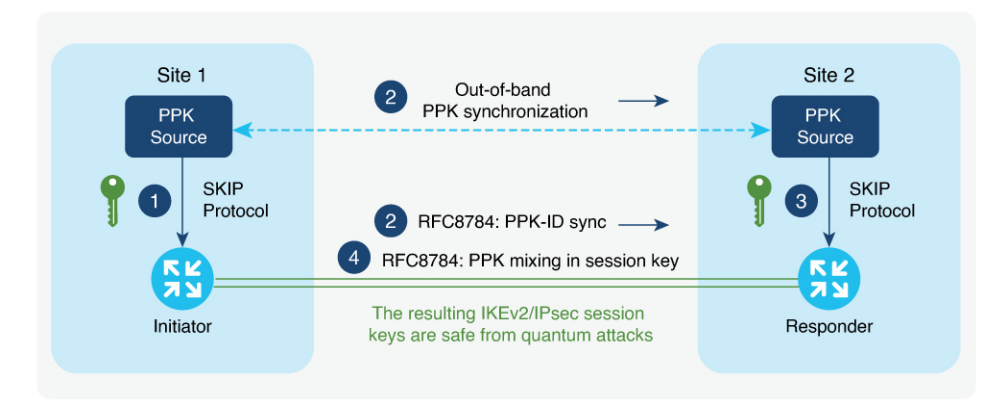

Quantum-Safe IKEv2/IPsec Session Keys with Dynamic PPK

IKEv2 イニシエータとレスポンダは、ローカルキーソースに接続され、キーソースの IP アド レスおよびポートとTLS1.2セッションの事前共有キーを指定するSKIPクライアントで設定さ れます。PPK ソースは、ローカル キー ソース アイデンティティとピアキーソースのアイデン ティティリストを含む SKIP パラメータを使用して設定されます。

次に、Cisco SKIP プロトコルの動作の概要を示します。

- **1.** IKEv2イニシエータは、そのキーソースにPPKを要求します。キーソースは、PPKと対応 する PPK ID で応答します。
- **2.** イニシエータ側のキーソースは、キーソースのタイプに固有のアウトオブバンドメカニズ ムを使用して、PPK をレスポンダ側のキーソースに同期します。IKEv2 イニシエータは、 RFC 8784 の機能拡張を使用して、IKEv2 経由で IKEv2 レスポンダに PPK ID を伝達しま す。
- **3.** IKEv2 レスポンダは、そのキーソースに、IKEv2 イニシエータから受信した PPK ID に対 応する PPK を要求します。キーソースは、PPK ID に対応する PPK で応答します。
- **4.** IKEv2イニシエータおよびレスポンダは、RFC8784で規定されているように、キー導出で PPK を混合します。結果として得られる IKEv2 および IPsec セッションキーは、量子安全 です。

# ポスト量子事前共有キーを使用した量子安全暗号化の設 定方法

以下のセクションでは、ポスト量子事前共有キーを使用した量子安全暗号化の設定に関連する プロセスについて説明します。

## 手動ポスト量子事前共有キーの設定

手動 PPK を設定するには、次の作業を実行します。

#### **IKEv2** キーリングでの手動ポスト量子事前共有キーの設定

IKEv2キーリングで1つ以上のピアまたはピアグループの手動PPKを設定するには、次の手順 を実行します。

手順の概要

- **1. enable**
- **2. configure terminal**
- **3. crypto ikev2 keyring** *keyring-name*
- **4. peer** *name*
- **5.** 次のコマンドの 1 つを実行します。

• **address** {*ipv4-address mask* | *ipv6-address prefix*}

- **identity** {**address** {*ipv4-address* | *ipv6-address*} | **fqdn domain** *domain-name* | **email domain** *domain-name* | **key-id** *key-id*}
- **6. ppk manual id** *ppk-id* **key** [**0** | **6** | **hex**] *password* [**required**]

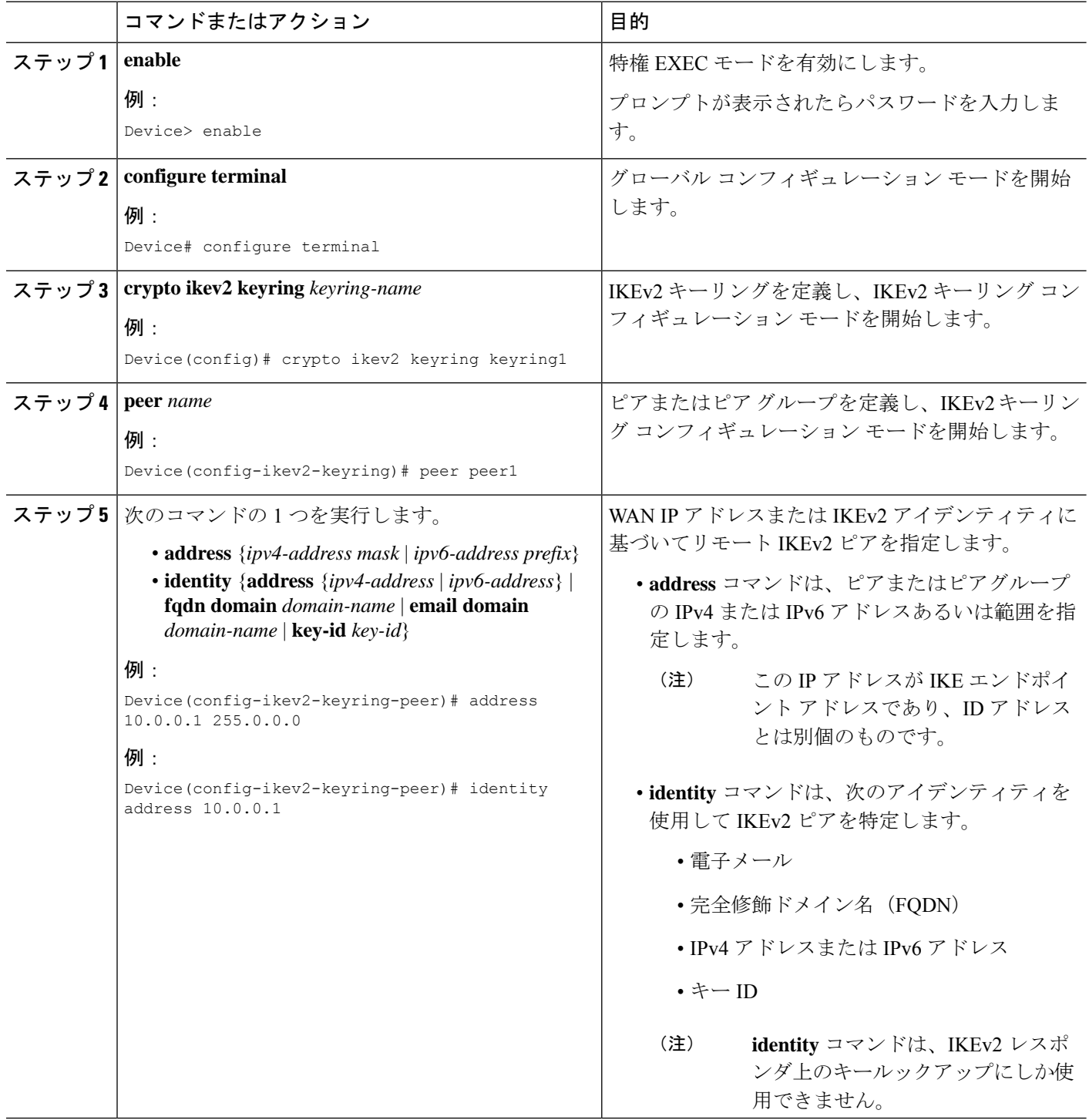

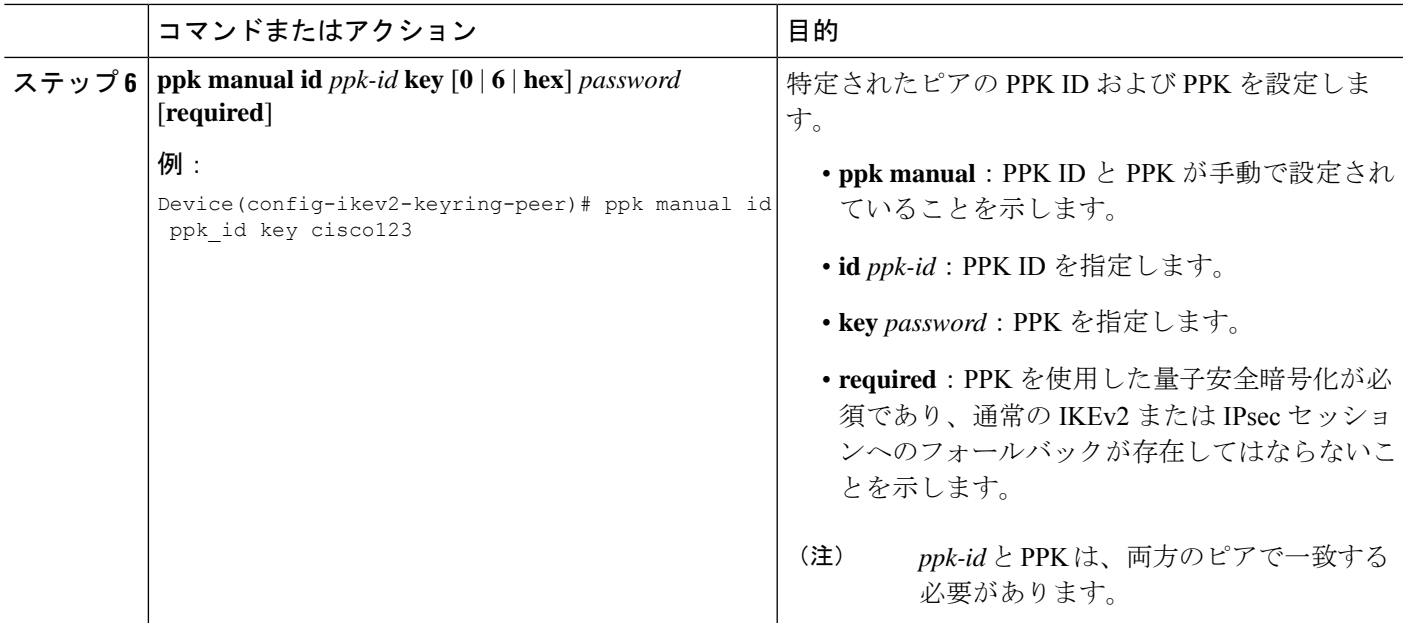

## **IKEv2** プロファイルでの **IKEv2** キーリングの設定

#### 手順の概要

- **1. crypto ikev2 profile** *profile-name*
- **2. keyring ppk** *keyring-name*
- **3. exit**
- **4. exit**

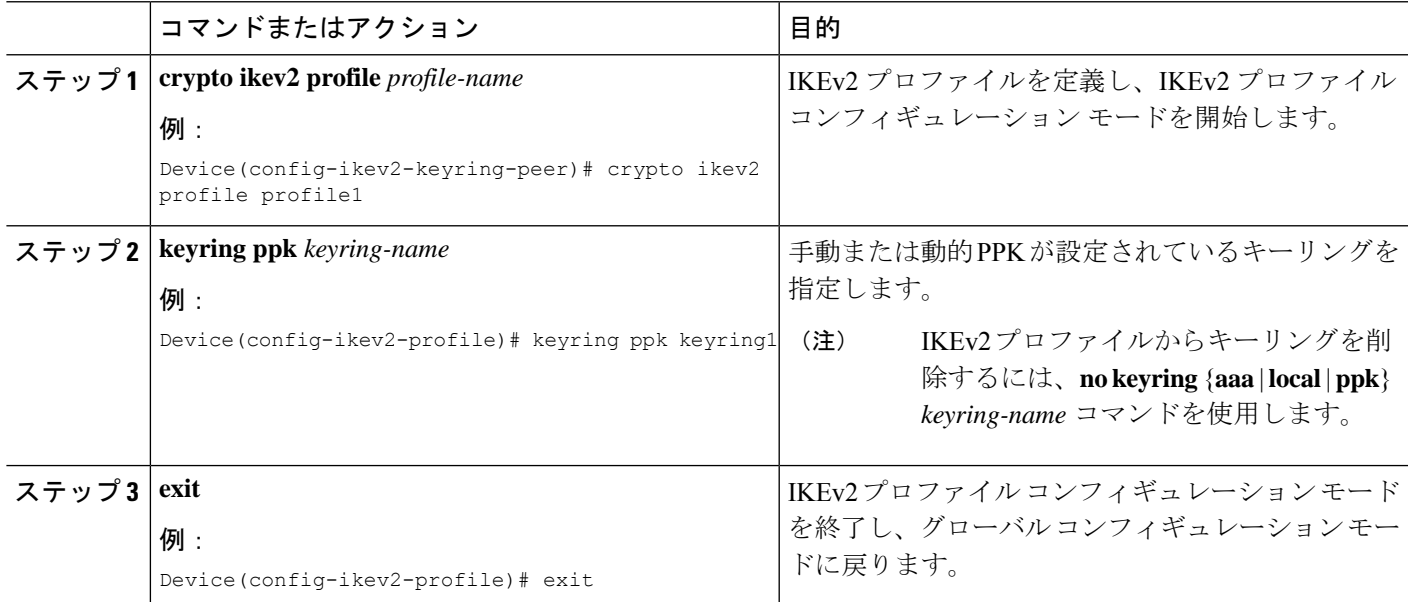

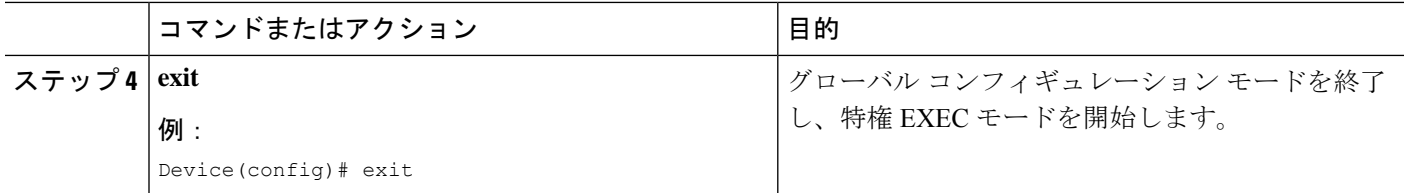

## ダイナミックポスト量子事前共有キーの設定

ダイナミック PPK を設定するには、次の作業を実行します。

### **Secure Key Integration Protocol** クライアントの設定

SKIP クライアントの設定では、外部の SKIP 準拠キーソースとセキュアに通信し、そこから PPK を要求するために必要なパラメータを指定します。

#### 手順の概要

- **1. enable**
- **2. configure terminal**
- **3. crypto skip-client** *skip-client-name*
- **4. server** {**ipv4** *ipv4-address* | **ipv6** *ipv6-address* | **fqdn** *domain-name*} **port** *port-number*
- **5. psk id** *id-name* **key** [**0** | **6** | **hex**] *password*
- **6. exit**

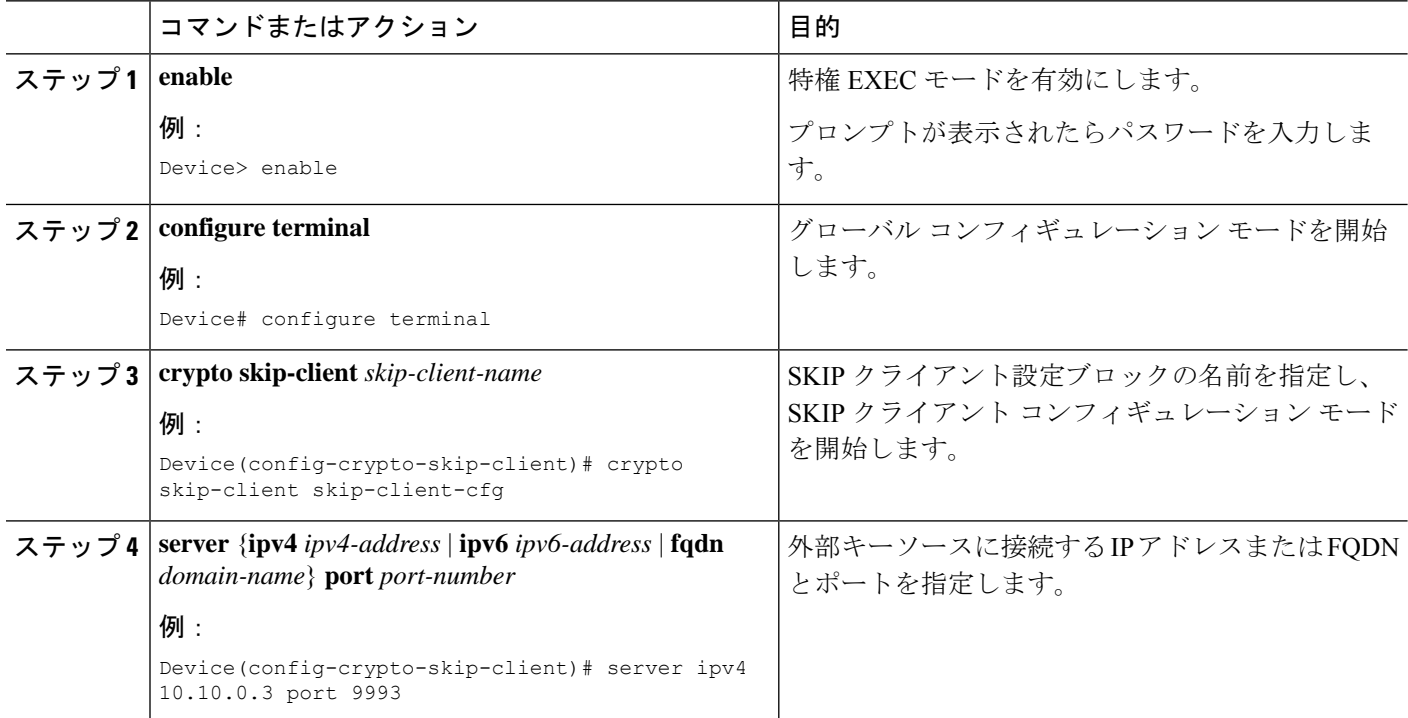

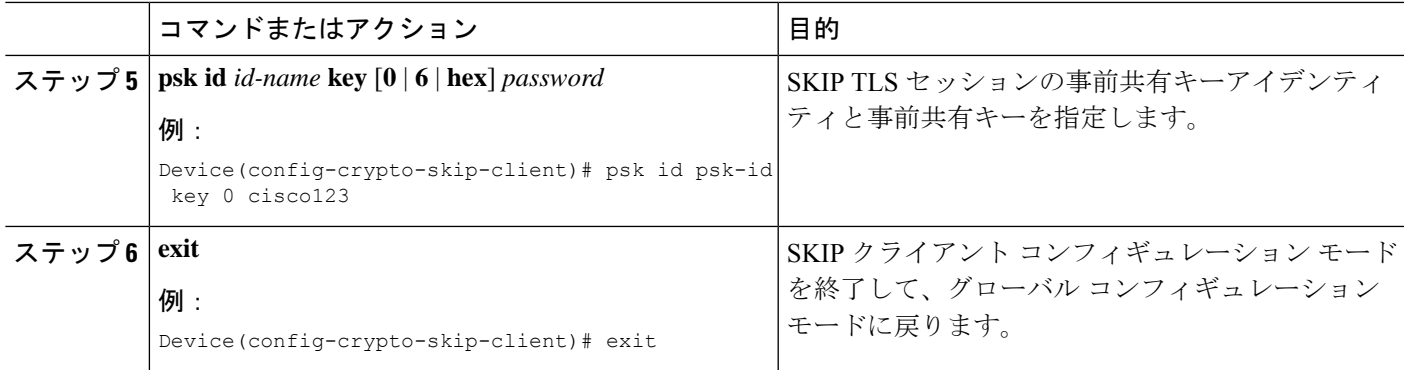

## **IKEv2** キーリングの **Secure Key Integration Protocol** クライアントの設定

IKEv2キーリングで1つ以上のピアまたはピアグループの手動PPKを設定するには、次の手順 を実行します。

#### 手順の概要

- **1. crypto ikev2 keyring** *keyring-name*
- **2. peer** *name*
- **3.** 次のいずれかのコマンドを実行します。
	- **address** {*ipv4-address mask* | *ipv6-address prefix*}
	- **identity** {**address** {*ipv4-address* | *ipv6-address*} | **fqdn domain** *domain-name* | **email domain** *domain-name* | **key-id** *key-id*}
- **4. ppk dynamic** *skip-client-name* [**required**]

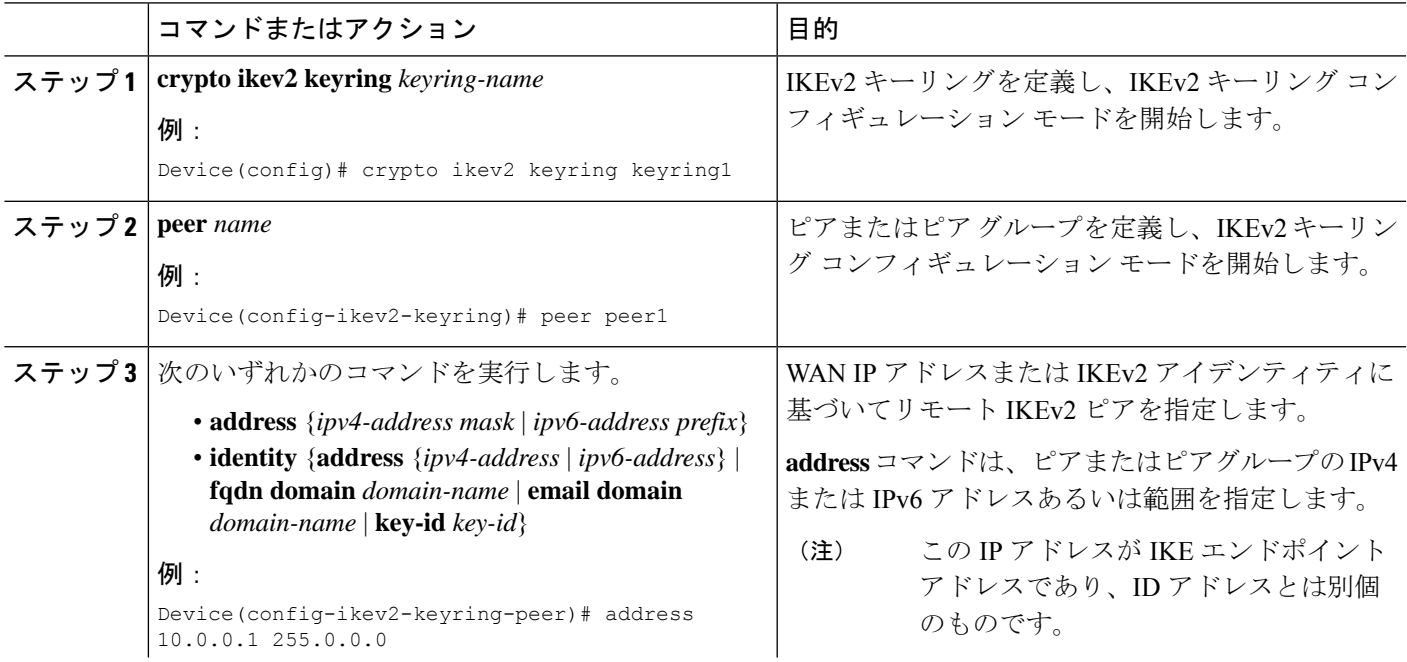

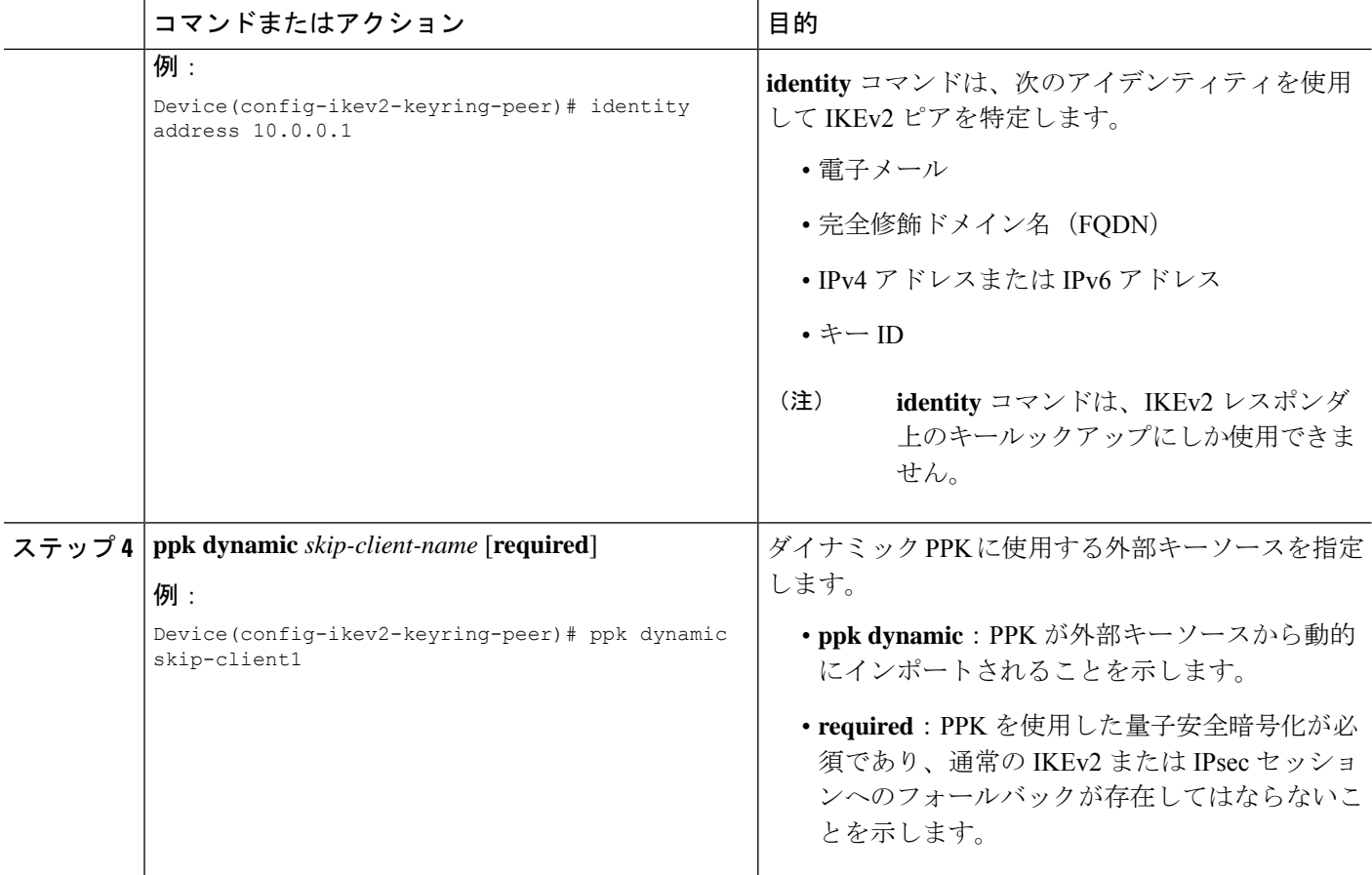

## **IKEv2** プロファイルでの **IKEv2** キーリングの設定

#### 手順の概要

- **1. crypto ikev2 profile** *profile-name*
- **2. keyring ppk** *keyring-name*
- **3. exit**
- **4. exit**

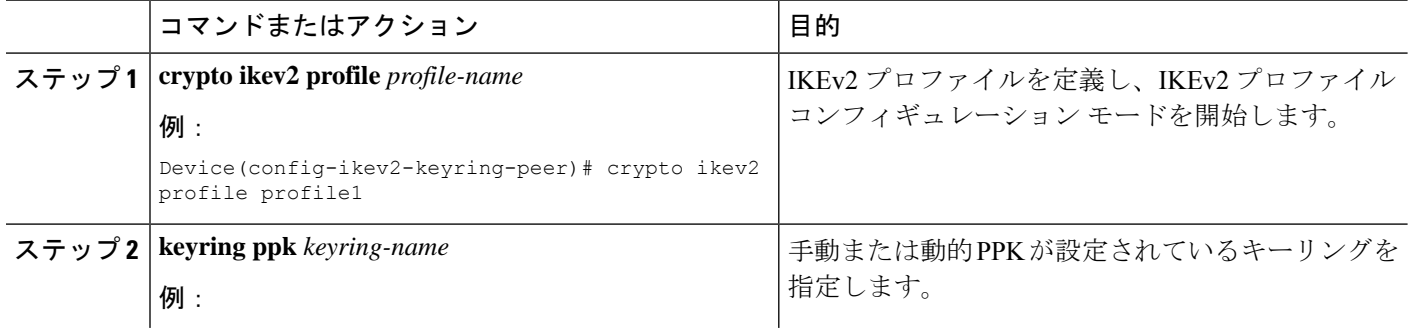

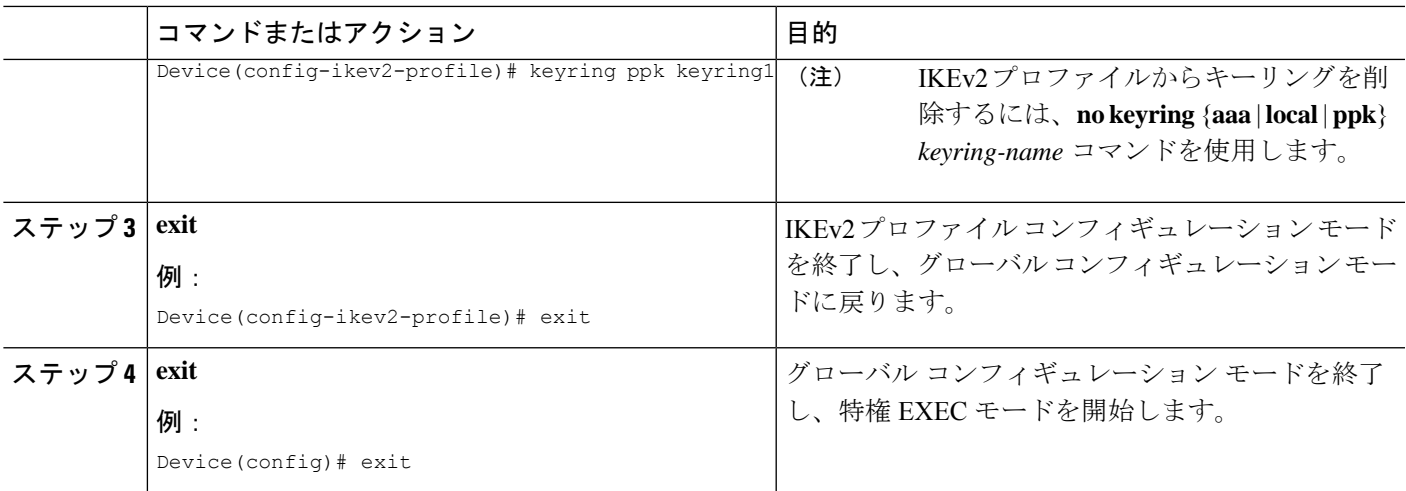

# ポスト量子事前共有キーを使用した量子安全暗号化の設 定例

以下のセクションでは、PPKを使用した量子安全暗号化の設定に関連する詳細な設定例を示し ます。

## 例:手動ポスト量子事前共有キーの設定

### 例:イニシエータの設定

次に、イニシエータの PPK を手動で設定する例を示します。

```
conf t
hostname Router1
!
crypto ikev2 keyring ppk-keyring
peer 1
address 10.10.0.1 255.255.255.0
ppk manual id ppk_id key cisco123
!
crypto ikev2 profile prof
match identity remote address 10.10.0.1
authentication local pre-share key cisco
authentication remote pre-share key cisco
keyring ppk ppk-keyring
!
crypto ipsec profile prof
set ikev2-profile prof
!
interface Tunnel0
ip address 10.10.0.1 255.255.255.0
tunnel source GigabitEthernet1
tunnel destination 10.10.10.1
tunnel protection ipsec profile prof
!
```

```
interface GigabitEthernet1
ip address 10.10.10.2 255.255.255.0
no shut
!
```
### 例:応答側の設定

次に、レスポンダの PPK を手動で設定する例を示します。

```
conf t
hostname Router2
!
crypto ikev2 keyring ppk-keyring
peer 1
address 10.10.0.1 255.255.255.0
ppk manual id ppk_id key cisco
!
crypto ikev2 profile prof
match identity remote address 10.10.0.1
authentication local pre-share key cisco
authentication remote pre-share key cisco
keyring ppk ppk-keyring
!
crypto ipsec profile prof
set ikev2-profile prof
!
interface Tunnel0
ip address 10.10.0.2 255.255.255.0
tunnel source GigabitEthernet1
tunnel destination 10.10.10.2
tunnel protection ipsec profile prof
!
interface GigabitEthernet1
ip address 10.10.0.1 255.255.255.0
no shut
!
```
## 例:ダイナミックポスト量子事前共有キーの設定

### 例:イニシエータの設定

次に、イニシエータのダイナミック PPK の設定方法の例を示します。

```
conf t
hostname Router1
!
crypto skip-client skip-client-cfg
server ipv4 10.10.0.4 port 9991
psk id psk-id1 key 0 cisco123
!
crypto ikev2 keyring ppk-keyring
peer 1
address 10.10.0.1 255.255.255.0
ppk dynamic skip-client-cfg
!
crypto ikev2 profile prof
match identity remote address 10.10.0.1
authentication local pre-share key cisco
authentication remote pre-share key cisco
keyring ppk ppk-keyring
```

```
!
crypto ipsec profile prof
set ikev2-profile prof
!
interface Tunnel0
ip address 10.10.0.2 255.255.255.0
tunnel source GigabitEthernet1
tunnel destination 10.10.10.1
tunnel protection ipsec profile prof
!
interface GigabitEthernet1
ip address 10.10.10.2 255.255.255.0
no shut
!
interface GigabitEthernet1
ip address 10.10.10.3 255.255.255.0
no shut
!
```
### 例:応答側の設定

次に、応答側のダイナミック PPK の設定方法の例を示します。

```
conf t
hostname Router2
!
crypto skip-client skip-client-cfg
server ipv4 10.10.0.4 port 9992
psk id vedge-sim-1 key 0 cisco123
!
crypto ikev2 keyring ppk-keyring
peer 1
address 10.10.0.1 255.255.255.0
ppk dynamic skip-client-cfg
!
crypto ikev2 profile prof
match identity remote address 10.10.0.1
authentication local pre-share key cisco
authentication remote pre-share key cisco
keyring ppk ppk-keyring
!
crypto ipsec profile prof
set ikev2-profile prof
!
interface Tunnel0
ip address 10.10.0.2 255.255.255.0
tunnel source GigabitEthernet1
tunnel destination 10.10.10.2
tunnel protection ipsec profile prof
!
interface GigabitEthernet1
ip address 10.10.10.1 255.255.255.0
no shut
!
interface GigabitEthernet1
ip address 10.10.10.4 255.255.255.0
!
```
# ポスト量子事前共有キーの設定の確認

現在の IKEv2 セキュリティ アソシエーションに関する情報を表示するには、**show crypto ikev2 sadetailed**コマンドを使用します。出力に表示される「Quantum Resistance Enabled」メッセー ジは、PPK ベースの量子安全暗号化が有効になっていることを示します。

```
次に、show crypto ikev2 sa detailed コマンドの出力例を示します。
```
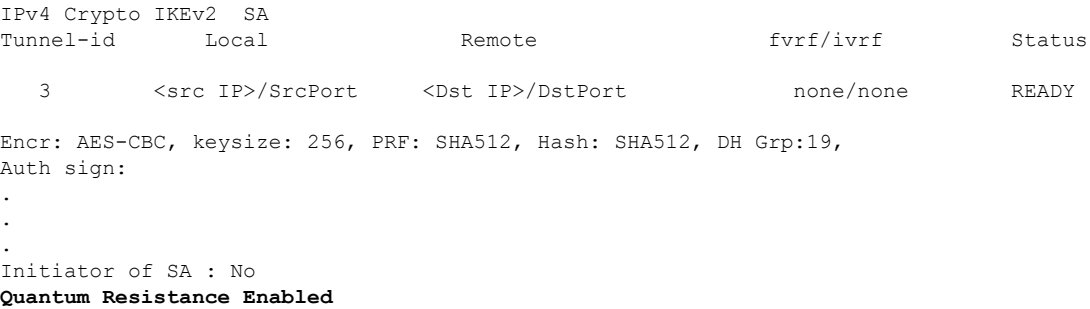

# ポスト量子事前共有キーを使用した量子安全暗号化に関 する追加情報

#### 関連資料

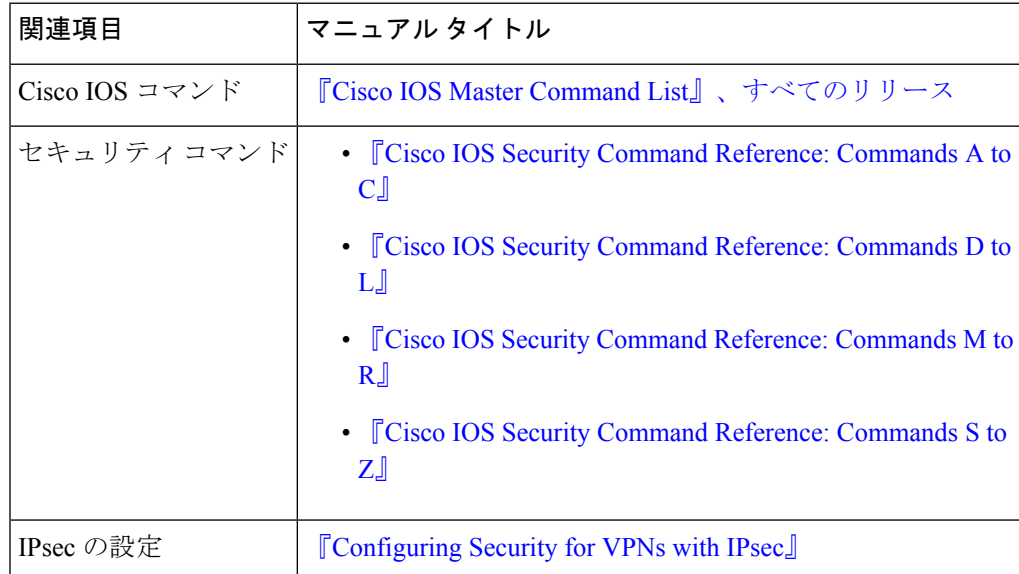

**RFC**

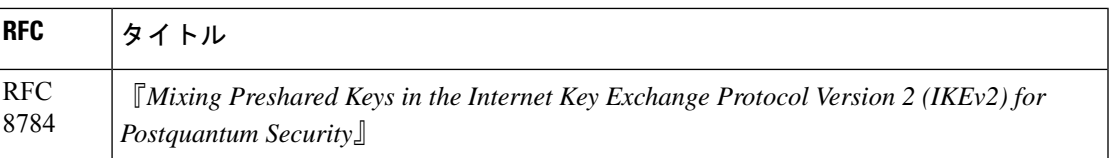

#### シスコのテクニカル サポート

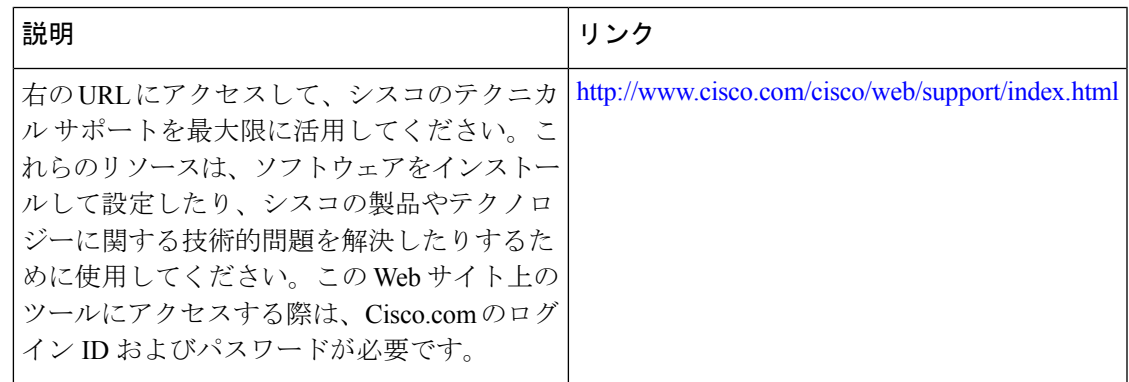

# ポスト量子事前共有キーを使用した量子安全暗号化に関 する機能情報

次の表に、このモジュールで説明した機能に関するリリース情報を示します。この表は、ソフ トウェア リリース トレインで各機能のサポートが導入されたときのソフトウェア リリースだ けを示しています。その機能は、特に断りがない限り、それ以降の一連のソフトウェアリリー スでもサポートされます。

プラットフォームのサポートおよびシスコソフトウェアイメージのサポートに関する情報を検 索するには、Cisco Feature Navigator を使用します。Cisco Feature Navigator にアクセスするに は、[www.cisco.com/go/cfn](http://www.cisco.com/go/cfn) に移動します。Cisco.com のアカウントは必要ありません。

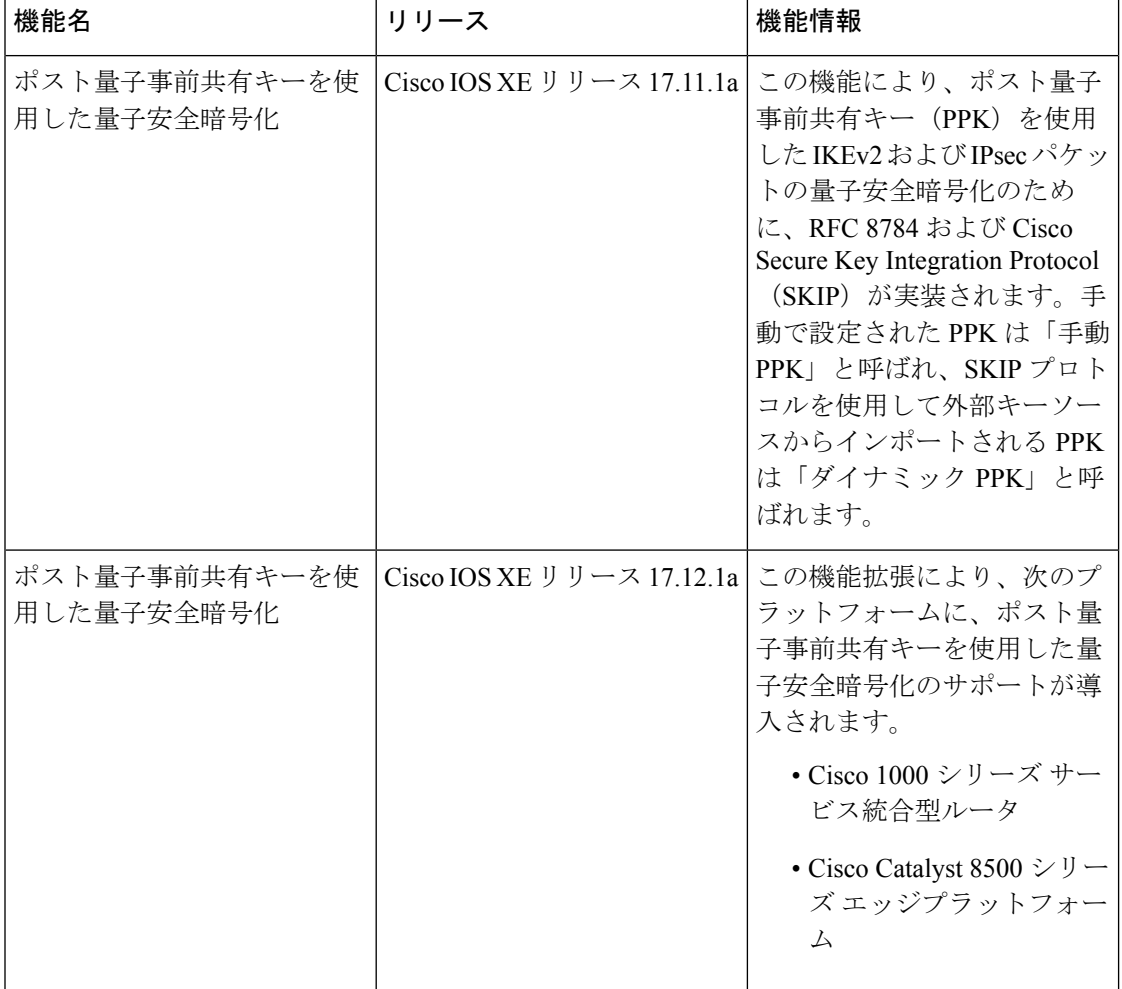

#### 表 **<sup>1</sup> :** ポスト量子事前共有キーを使用した量子安全暗号化に関する機能情報

٦

翻訳について

このドキュメントは、米国シスコ発行ドキュメントの参考和訳です。リンク情報につきましては 、日本語版掲載時点で、英語版にアップデートがあり、リンク先のページが移動/変更されている 場合がありますことをご了承ください。あくまでも参考和訳となりますので、正式な内容につい ては米国サイトのドキュメントを参照ください。